# **PROTOCOLO DIGITAL**

MINISTÉRIODA GESTÃO E DA INOVAÇÃO EM SERVIÇOS PÚBLICOS

**GOVERNO FEDERAL** 

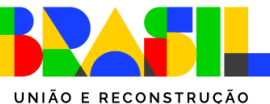

MINISTÉRIO DA GESTÃO E DA INOVAÇÃO EM SERVIÇOS PÚBLICOS

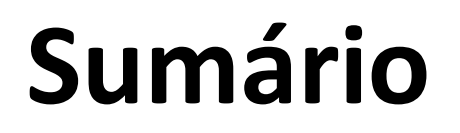

Por que o [Protocolo](#page-2-0) Digital?

Quem pode usar o [Protocolo](#page-4-0) Digital?

Como fazer a [solicitação](#page-6-0)

**[Triagem](#page-33-0)** 

Correção de [pendências](#page-36-0)

Conclusão da [solicitação](#page-46-0)

**[Suporte](#page-53-0)** 

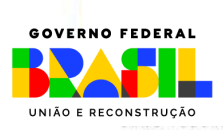

MINISTÉRIO DA **GESTÃO E DA INOVAÇÃO EM SERVIÇOS PÚBLICOS** 

### <span id="page-2-0"></span>**Por que o Protocolo Digital?**

O extinto **Ministério da Economia** já utilizava o Protocolo Eletrônico como ferramenta de **protocolização eletrônica de documentos** para o órgão.

### **Então por que mudar para o Protocolo Digital?**

Para a simplificação do atendimento aos usuários do serviços públicos!

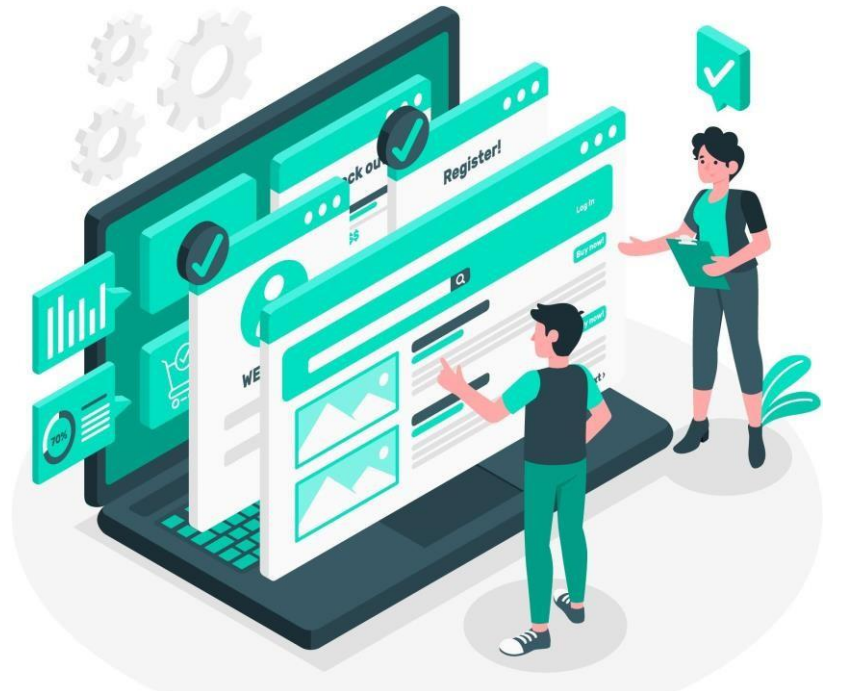

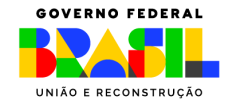

MINISTÉRIO DA STÃO E DA INOVAÇÃO EM SERVICOS PÚBLICOS

### **Por que o Protocolo Digital?**

A nova ferramenta possibilita aos **cidadãos (portador ou interessado) protocolar documentos endereçados ao Ministério da Gestão e da Inovação em Serviços Públicos** sem a necessidade de se deslocar fisicamente até uma unidade de protocolo ou gastar com envio correspondência postal.

O acesso ao Protocolo Digital se dá via **Login Único do Portal de** Serviços < **GOWD'** >, onde o cidadão poderá, em breve, protocolizar documentos para diversos órgãos da Administração Pública Federal. Ou seja, o cidadão precisa de um único *login* para acessar diversos serviços digitais prestados pelo Governo Federal, disponíveis em um único local.

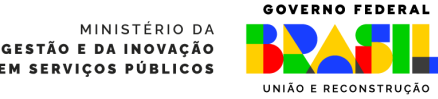

### <span id="page-4-0"></span>**Quem pode usar o Protocolo Digital?**

Pessoa natural atuando em **nome próprio**, como **representante** de pessoa jurídica, ou na condição de **portador** de documento pertencente à outra pessoa física ou jurídica mediante acesso identificado no Portal de Serviços (<acesso.gov.br>).

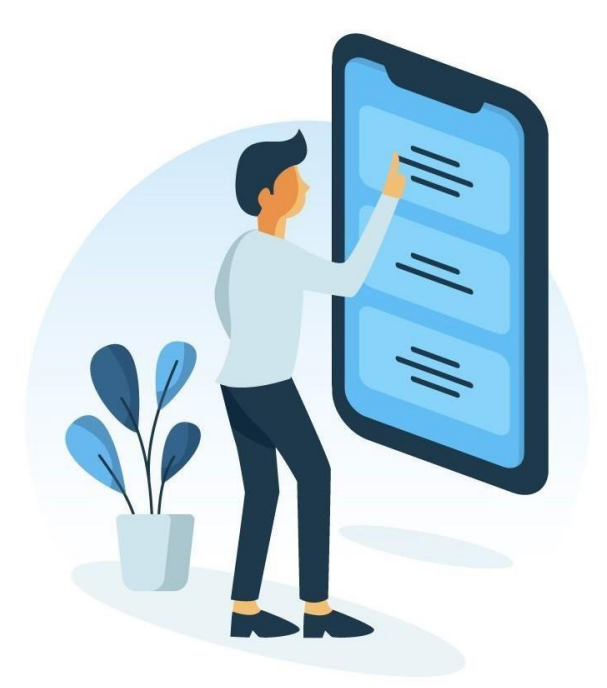

**Eletrônico** do Sistema Eletrônico de Informações ( **Seil**/MGI), **Atenção:** pessoas na condição de **interessadas**, incluindo seu **representante legal**, que necessitem **assinar documentos e contratos celebrados com o Ministério da Gestão e da Inovação em Serviços Públicos** ou obter vistas de documentos ou processos administrativos com restrição de acesso, devem utilizar o módulo de **Peticionamento** conforme orientações apresentadas no endereço eletrônico [<https://www.gov.br/economia/pt-br/acesso-a](https://www.gov.br/economia/pt-br/acesso-a-informacao/sei/usuario-externo-1)[informacao/sei/usuario-externo-1>](https://www.gov.br/economia/pt-br/acesso-a-informacao/sei/usuario-externo-1).

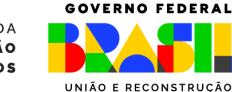

MINISTÉRIO DA **GESTÃO E DA INOVAÇÃO** EM SERVICOS PÚBLICOS

### **Está atuando em nome de órgão ou entidade pública?**

Órgãos e entidades da administração pública que necessitem tramitar processos para o Ministério da Gestão e da Inovação em Serviços Públicos devem fazê-lo, preferencialmente, por meio do **módulo de Barramento** de Serviços do Processo Eletrônico Nacional (PEN).

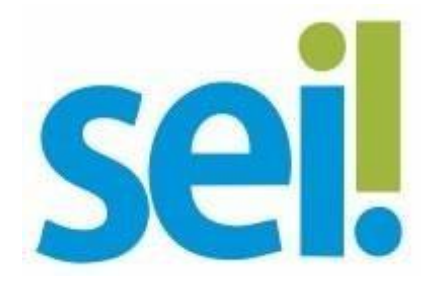

As orientações para trâmite de processos via barramento para o Ministério da Gestão e da Inovação em Serviços Públicos estão disponíveis em [<https://www.gov.br/economia/pt-br/assuntos/processo](https://www.gov.br/economia/pt-br/assuntos/processo-eletronico-nacional/conteudo/tramita.gov.br)[eletronico-nacional/conteudo/tramita.gov.br>](https://www.gov.br/economia/pt-br/assuntos/processo-eletronico-nacional/conteudo/tramita.gov.br).

> MINISTÉRIO DA **GESTÃO E DA INOVAÇÃO** EM SERVIÇOS PÚBLICOS

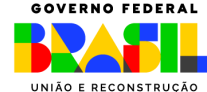

### <span id="page-6-0"></span>**Então vamoslá!**

Como fazer a solicitação de protocolização de documentos para o Ministério da Gestão e da Inovação em Serviços Públicos?

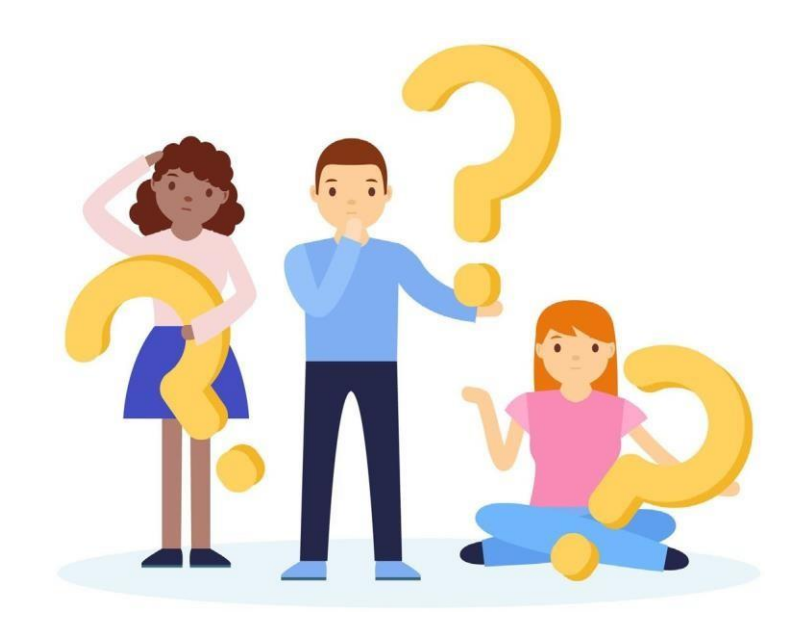

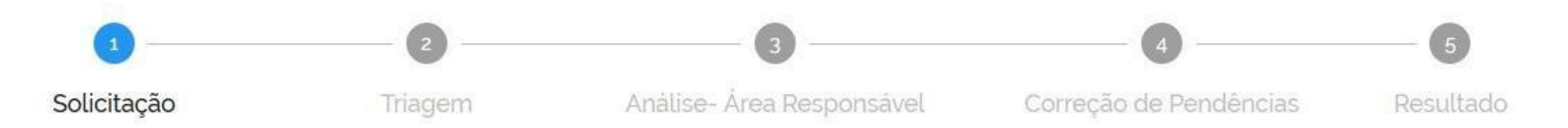

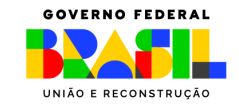

MINISTÉRIO DA **GESTÃO E DA INOVAÇÃO** EM SERVIÇOS PÚBLICOS

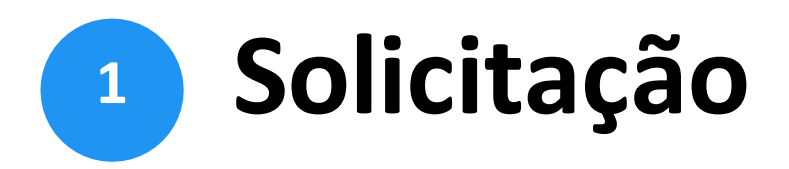

Para solicitar a protocolização de documentos, você deve:

- a) [acessar](https://www.gov.br/pt-br/servicos/protocolar-documentos-junto-ao-ministerio-da-economia) a página do serviço <https://www.gov.br/pt-br/servicos/protocolardocumentos-junto-ao-ministerio-da-gestao-e-da-inovacao-em-servicos-publicos>;
- b) efetuar login no Portal de Serviços <gov.br>;
- c) cadastrar a solicitação, anexando os arquivos.

Finalizada a solicitação, você pode acompanhar o seu andamento por meio dos *e-mails* automáticos do sistema ou diretamente na plataforma <gov.br>.

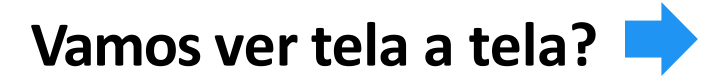

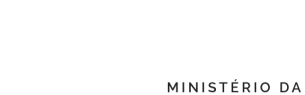

TÃO E DA INOVAÇÃO **SERVICOS PÚBLICOS** 

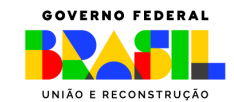

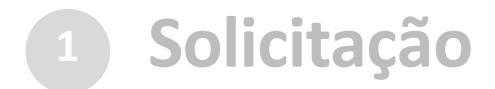

#### a) no navegador, acesse a página do [serviço](https://www.gov.br/pt-br/servicos/protocolar-documentos-junto-ao-ministerio-da-economia):

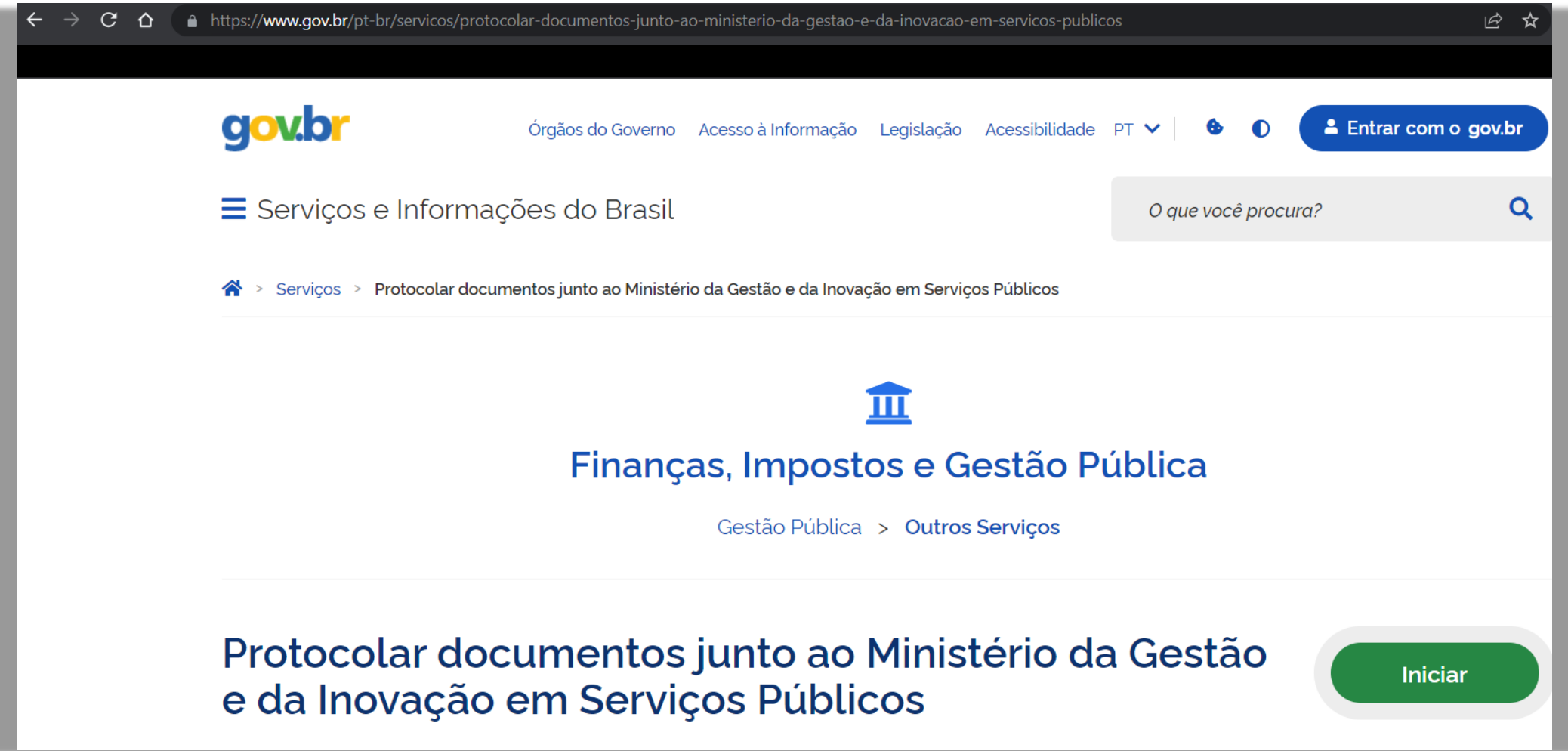

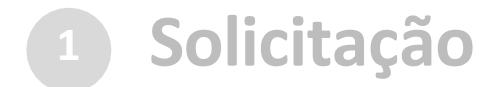

#### ...ou pesquise o serviço no Portal <gov.br>:

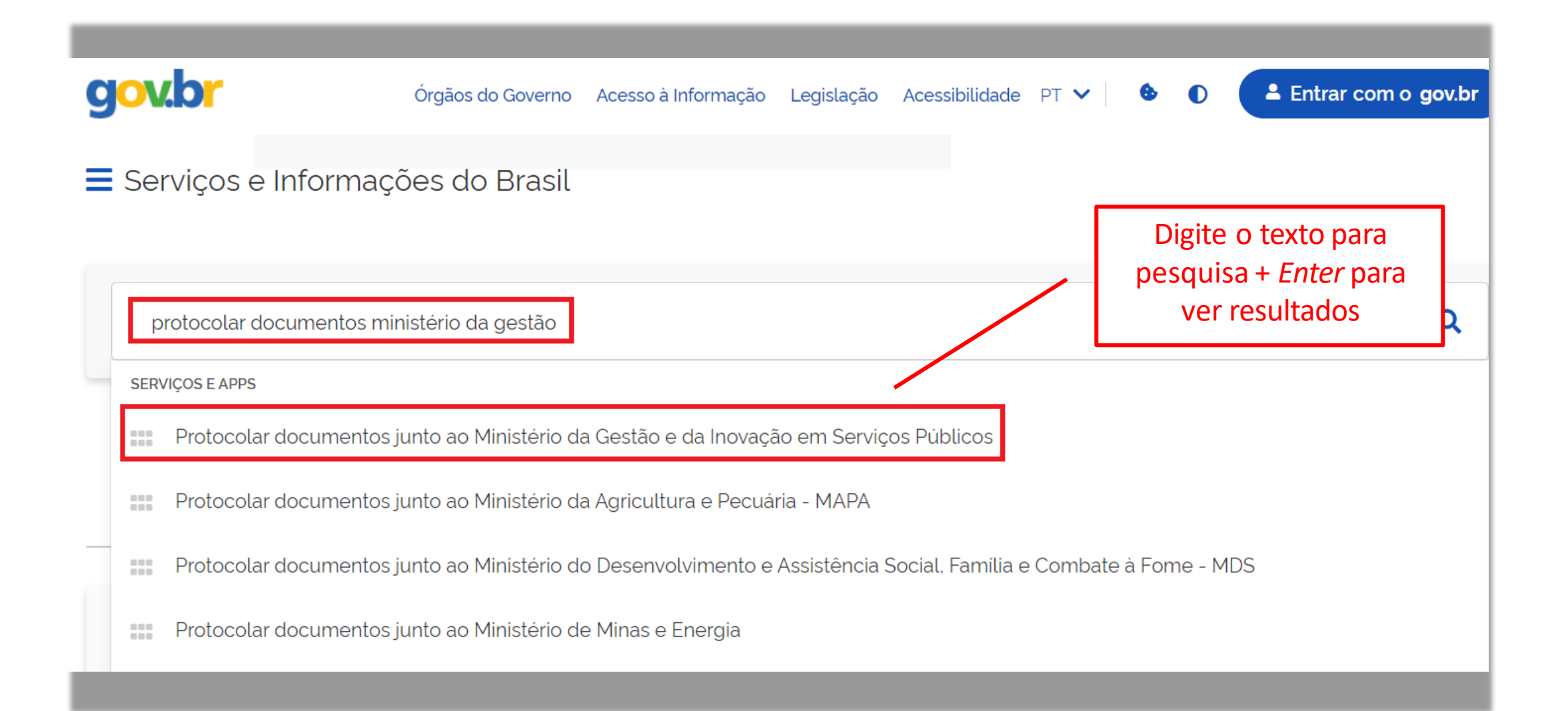

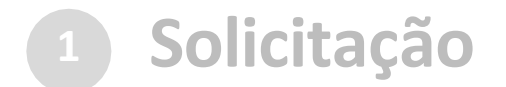

#### ...ou pesquise o serviço no Portal <gov.br>:

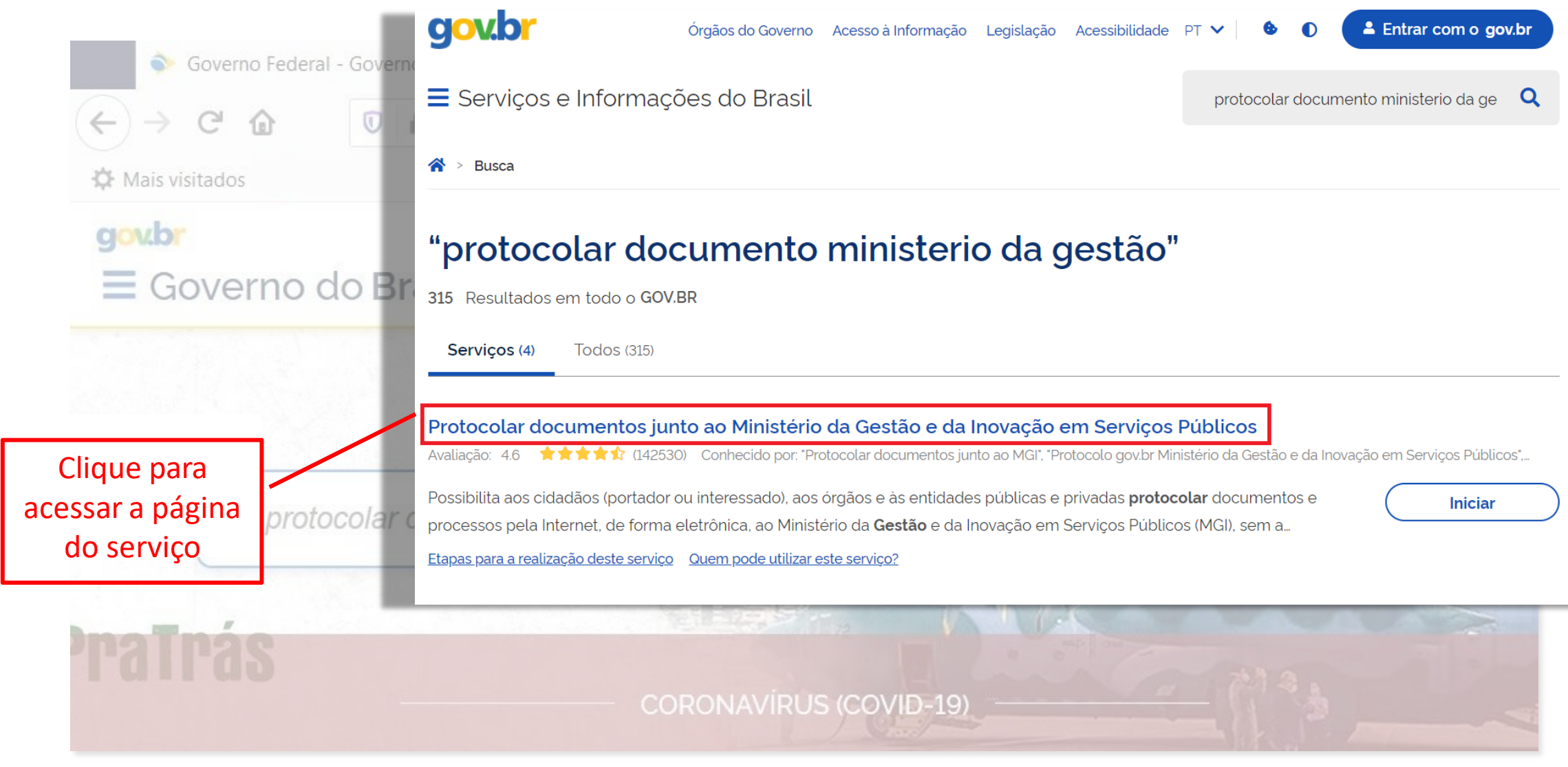

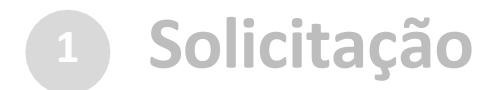

#### a) no navegador, acesse a página do [serviço](https://www.gov.br/pt-br/servicos/protocolar-documentos-junto-ao-ministerio-da-economia):

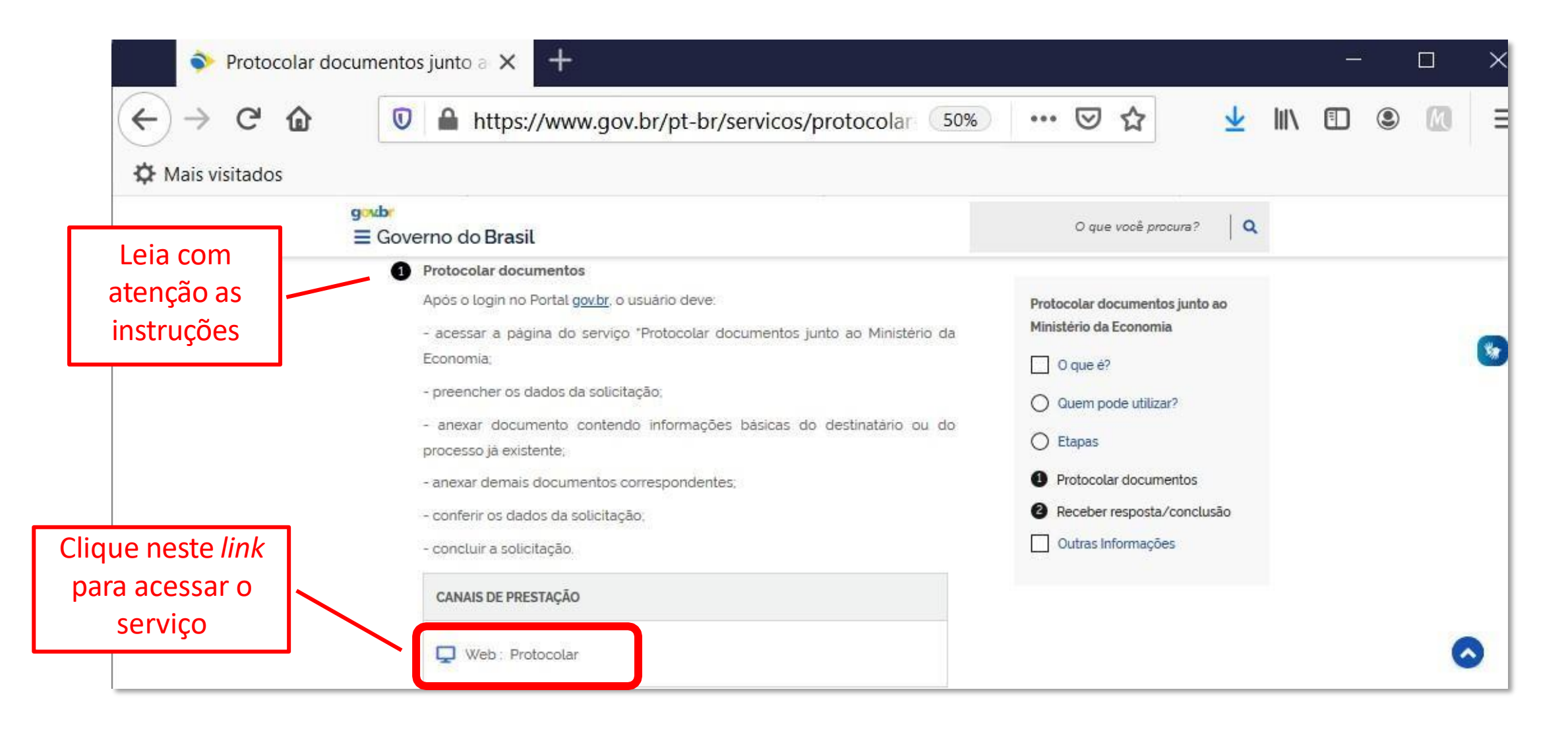

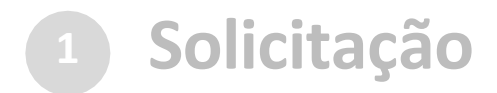

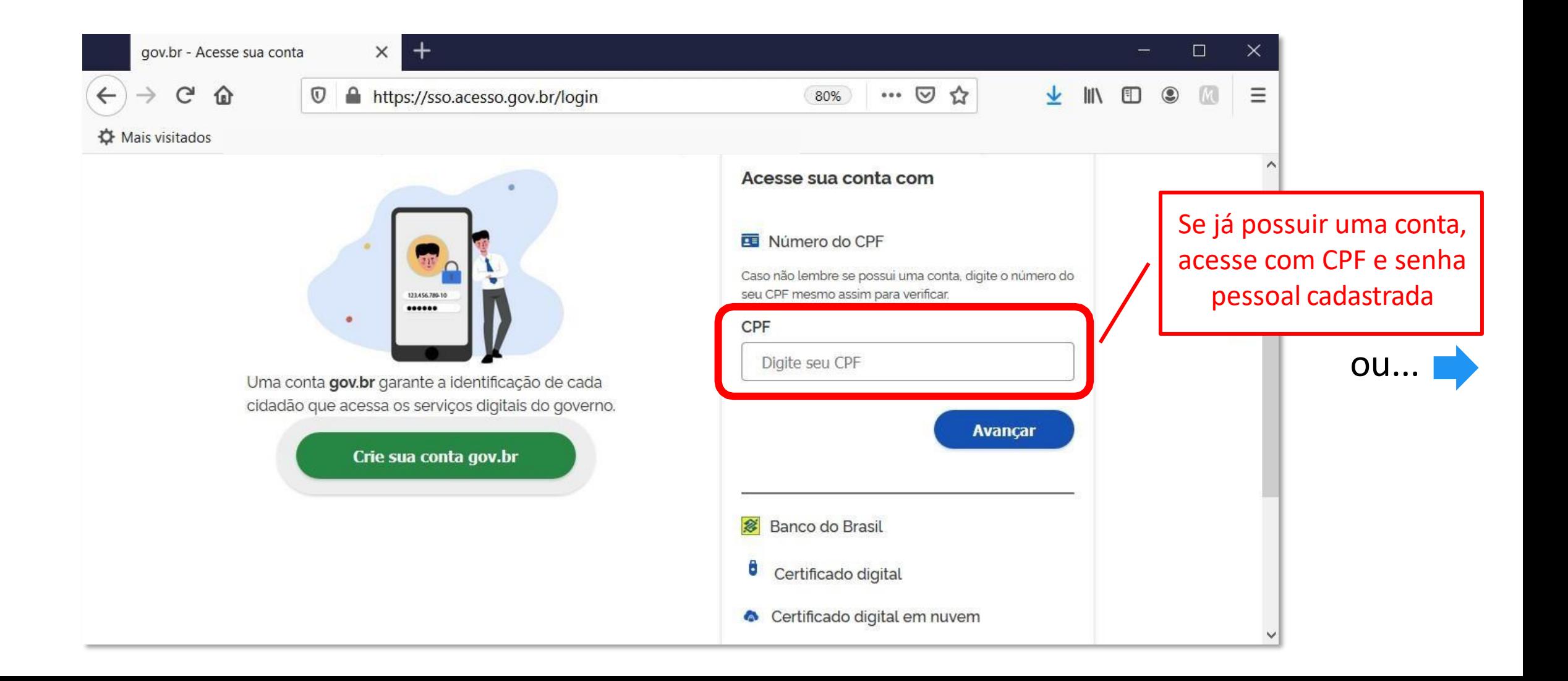

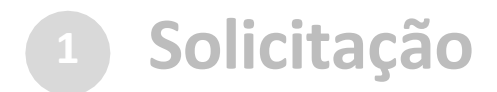

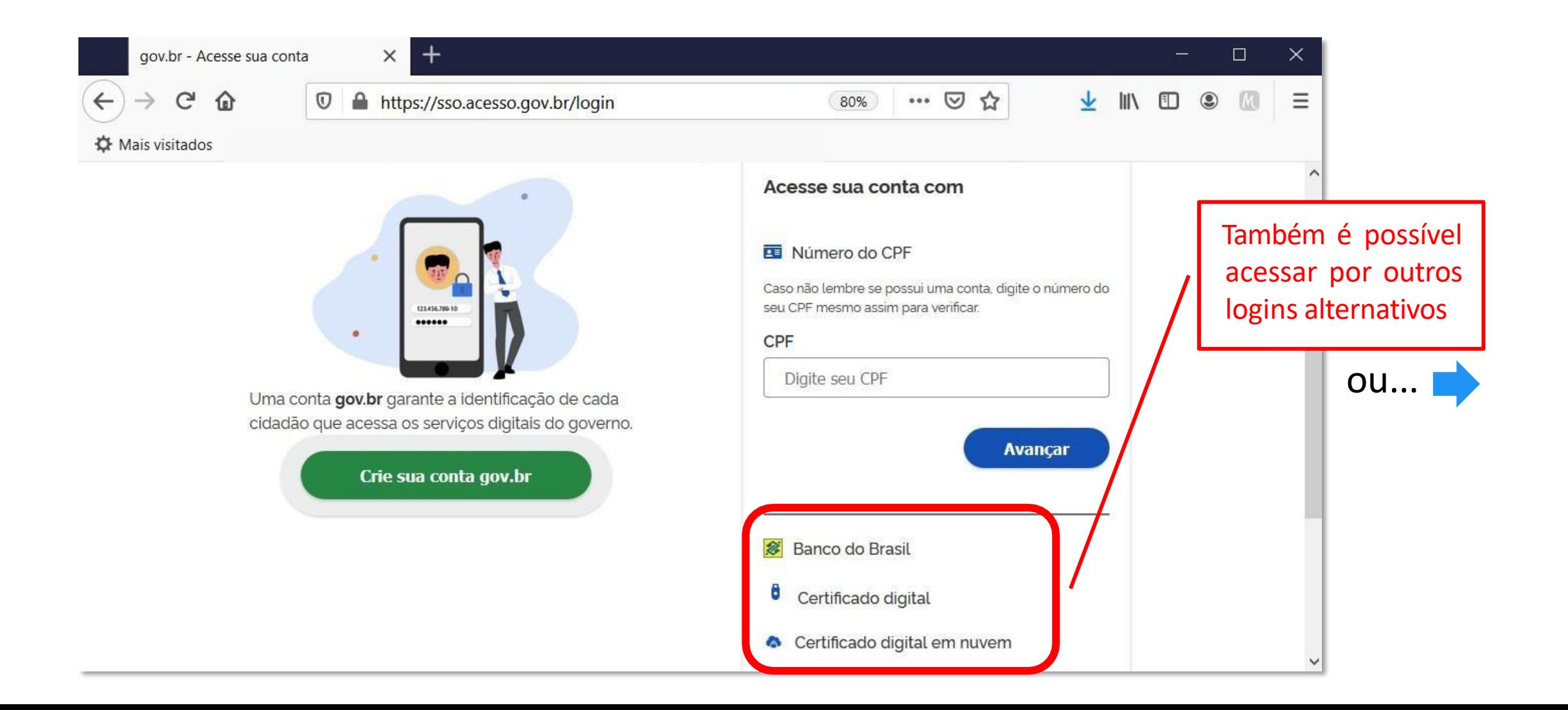

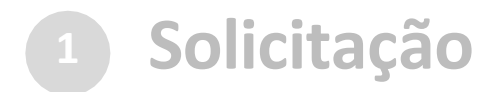

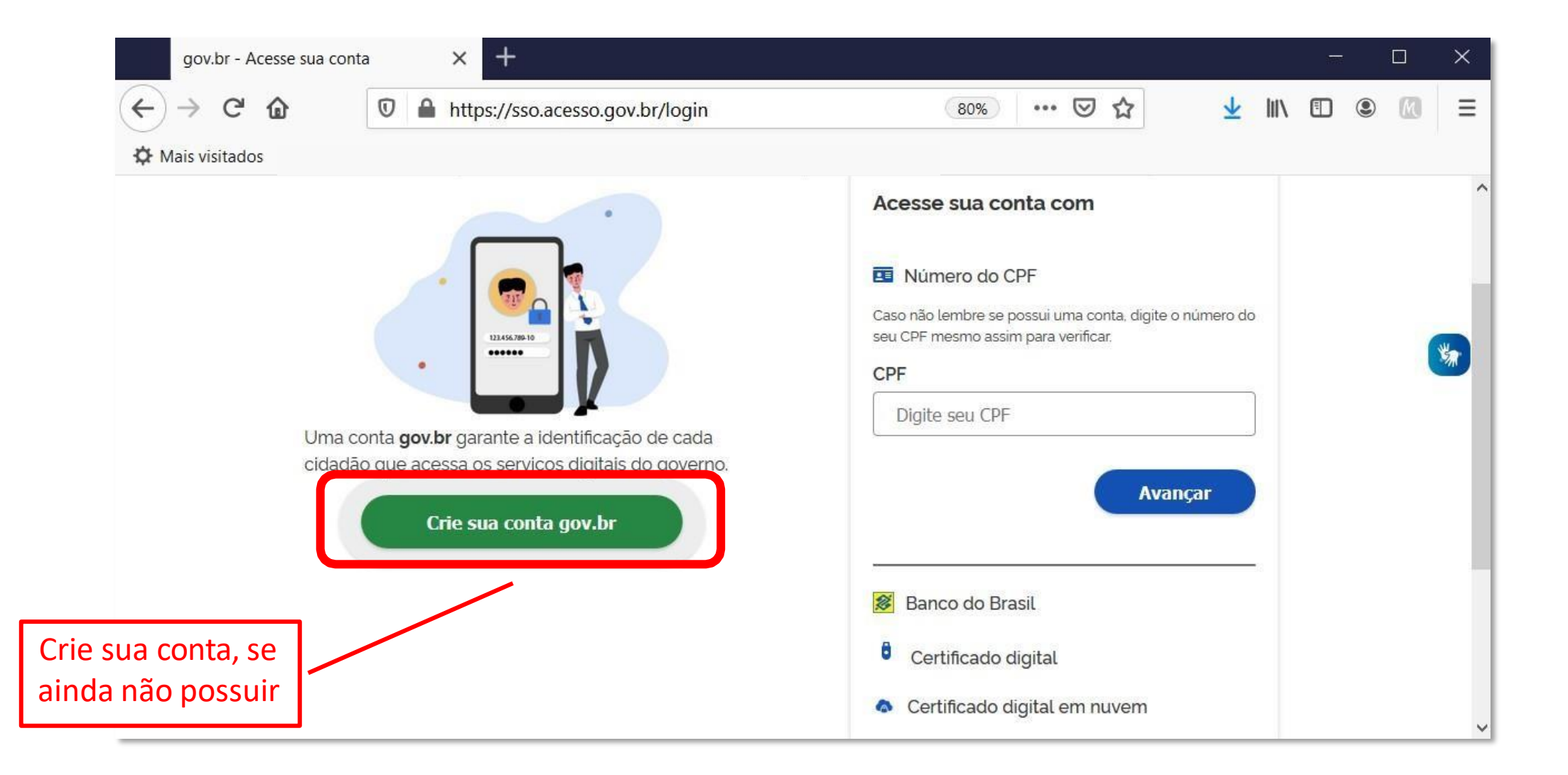

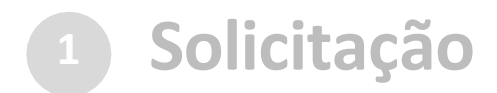

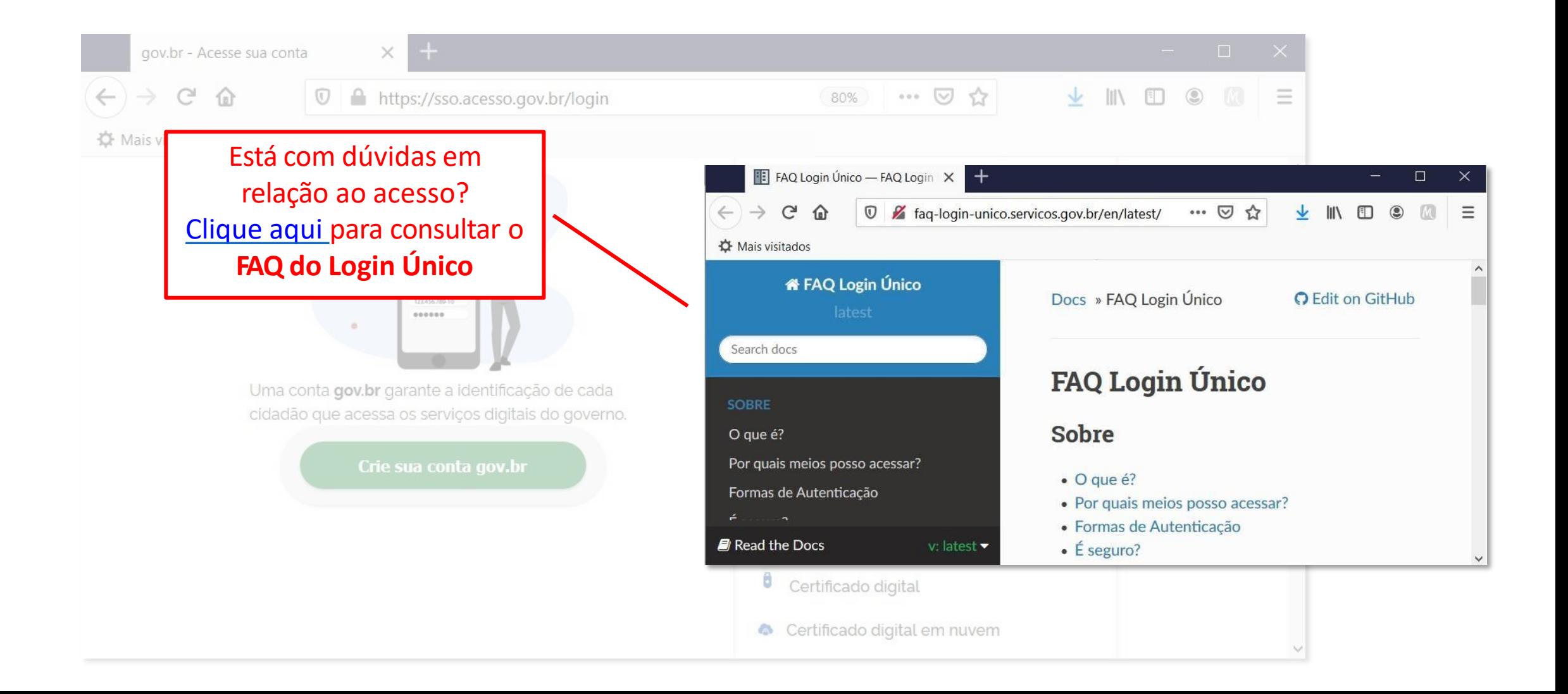

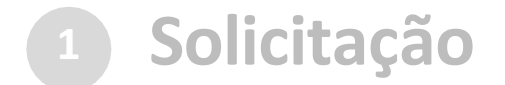

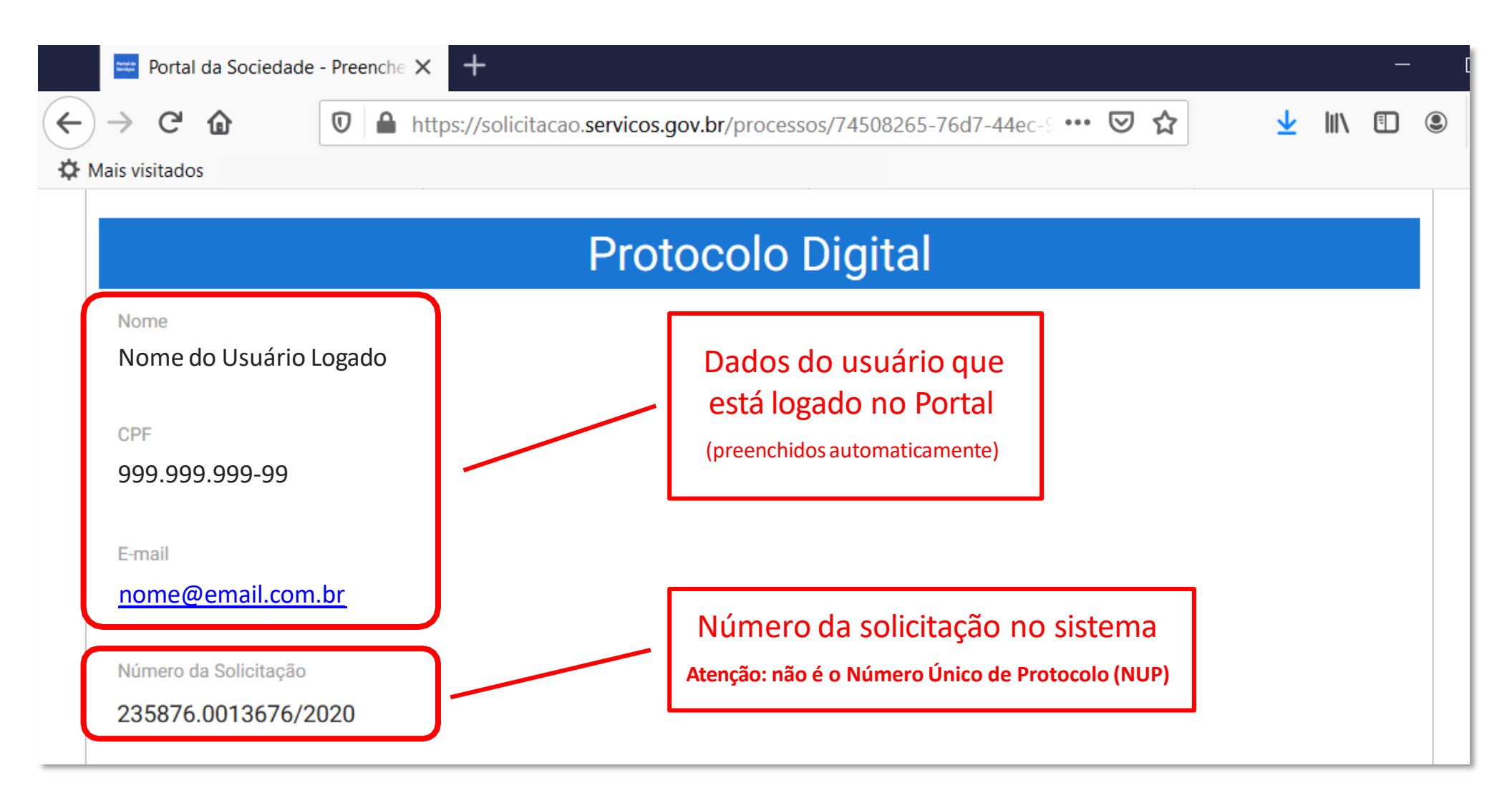

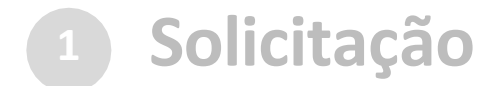

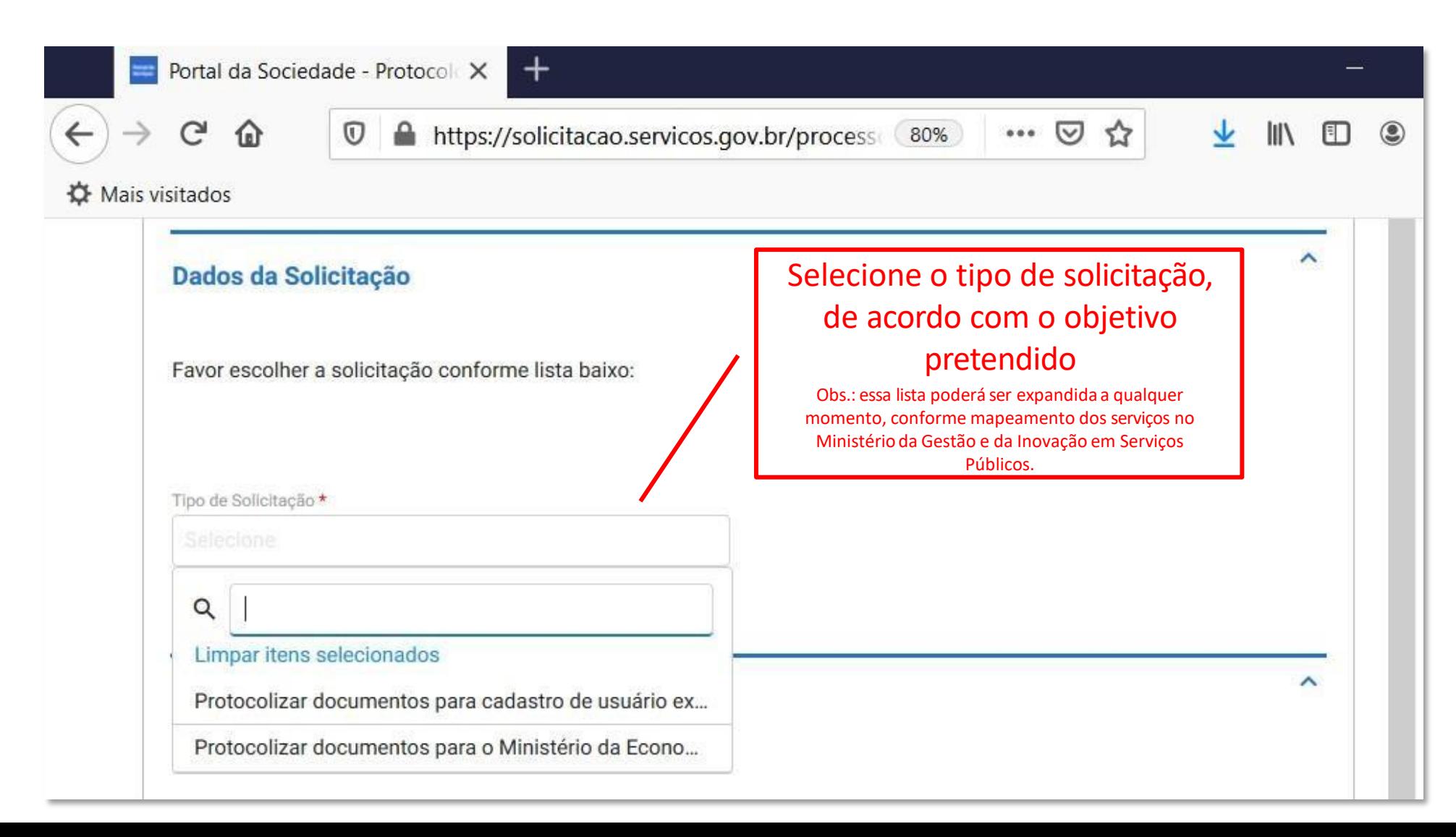

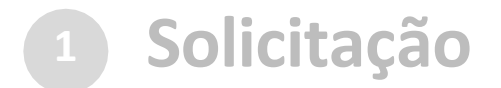

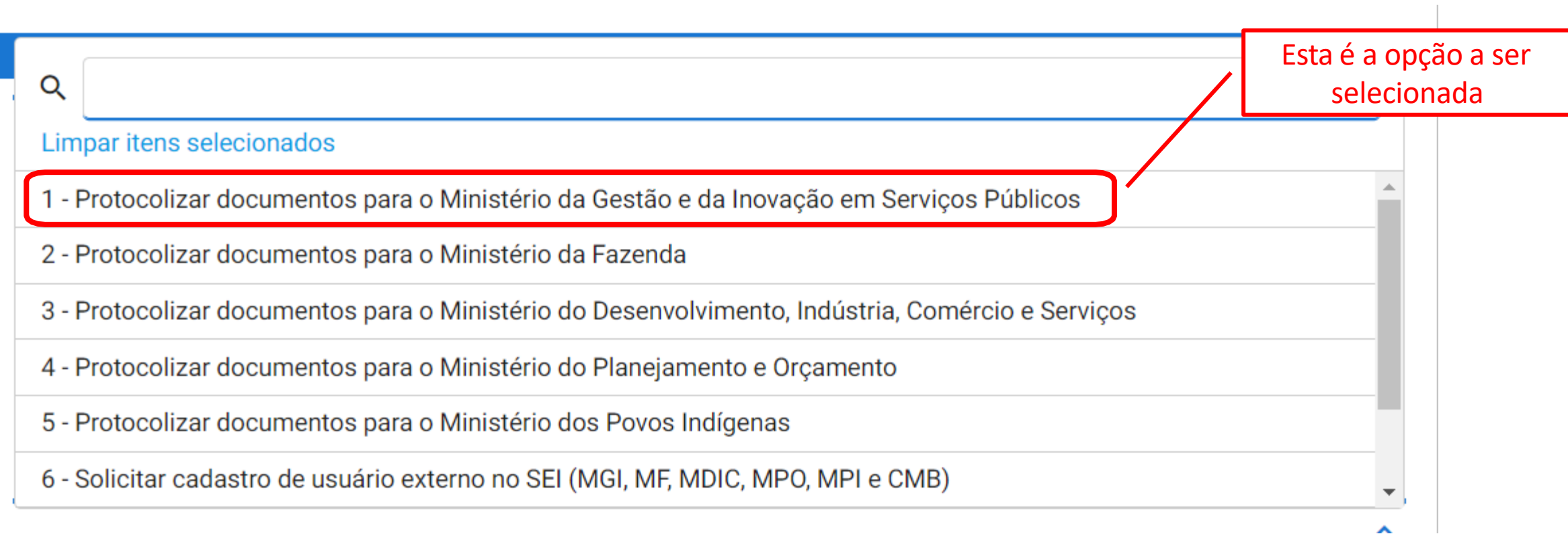

#### **<sup>1</sup> Solicitação**

#### c) cadastrar a solicitação:

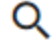

#### Limpar itens selecionados

1 - Protocolizar documentos para o Ministério da Gestão e da Inovação em Serviços Públ

- 2 Protocolizar documentos para o Ministério da Fazenda
- 3 Protocolizar documentos para o Ministério do Desenvolvimento, Indústria, Comércio e
- 4 Protocolizar documentos para o Ministério do Planejamento e Orçamento
- 5 Protocolizar documentos para o Ministério dos Povos Indígenas

6 - Solicitar cadastro de usuário externo no SEI (MGI, MF, MDIC, MPO, MPI e CMB)

Este é um exemplo de protocolização específica, destinado apenas ao envio de documentos relativos ao cadastro de usuário externo no SEI/ME

 $\overline{\phantom{a}}$ 

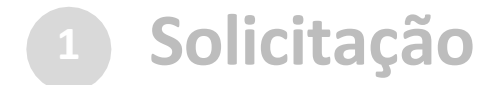

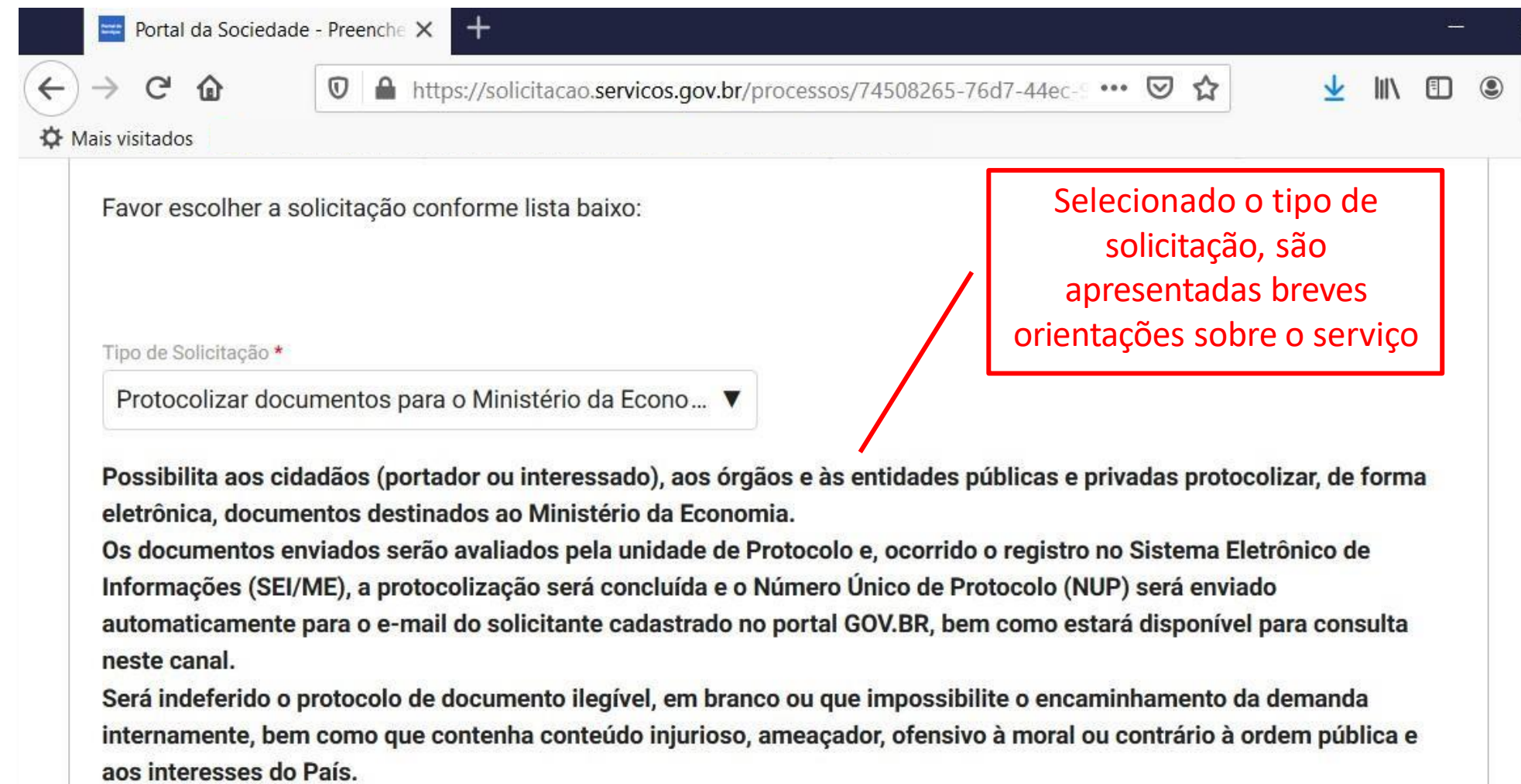

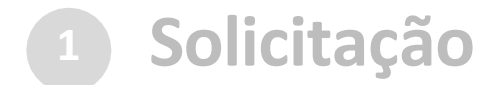

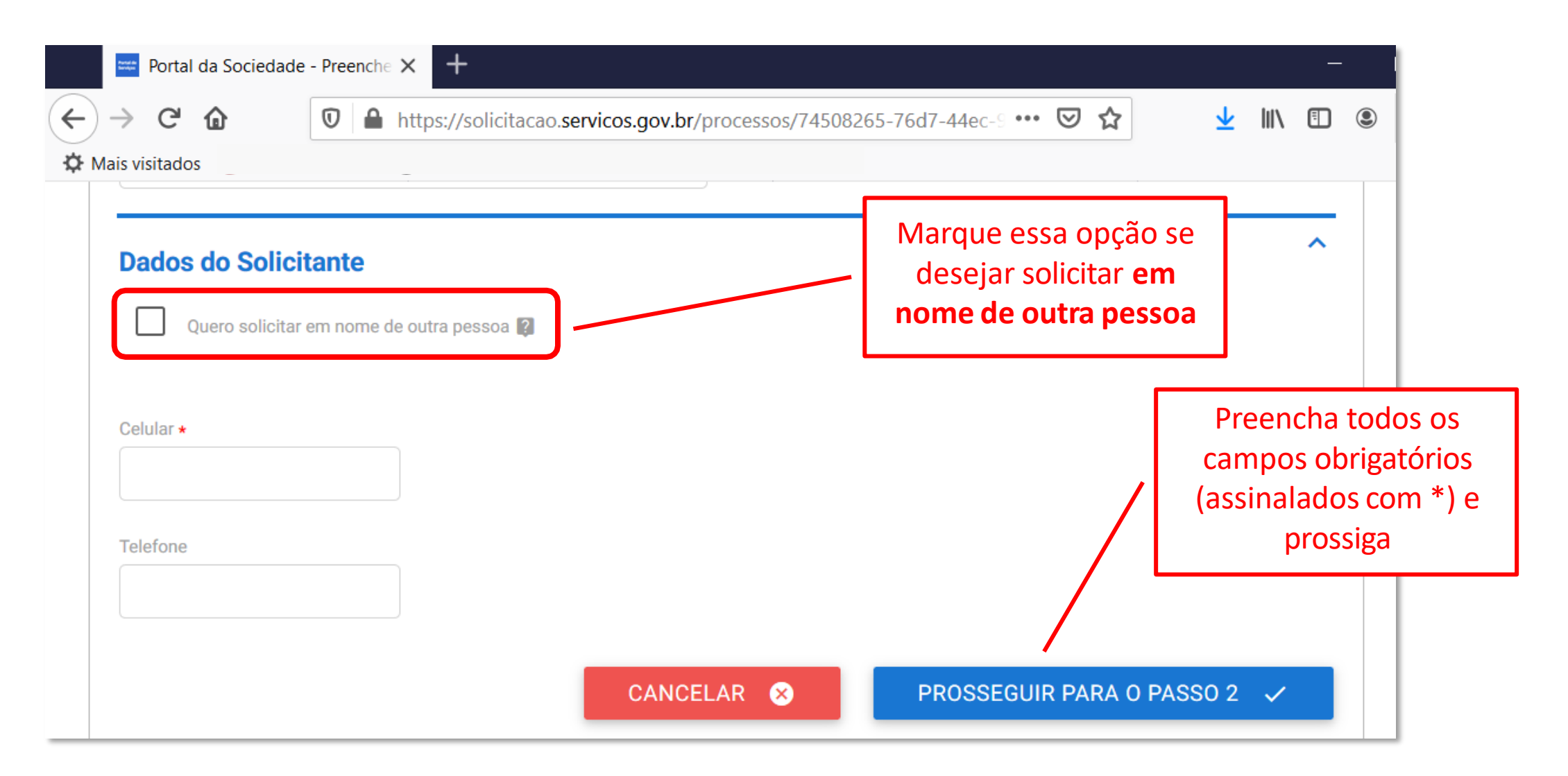

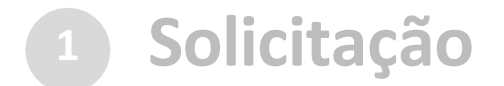

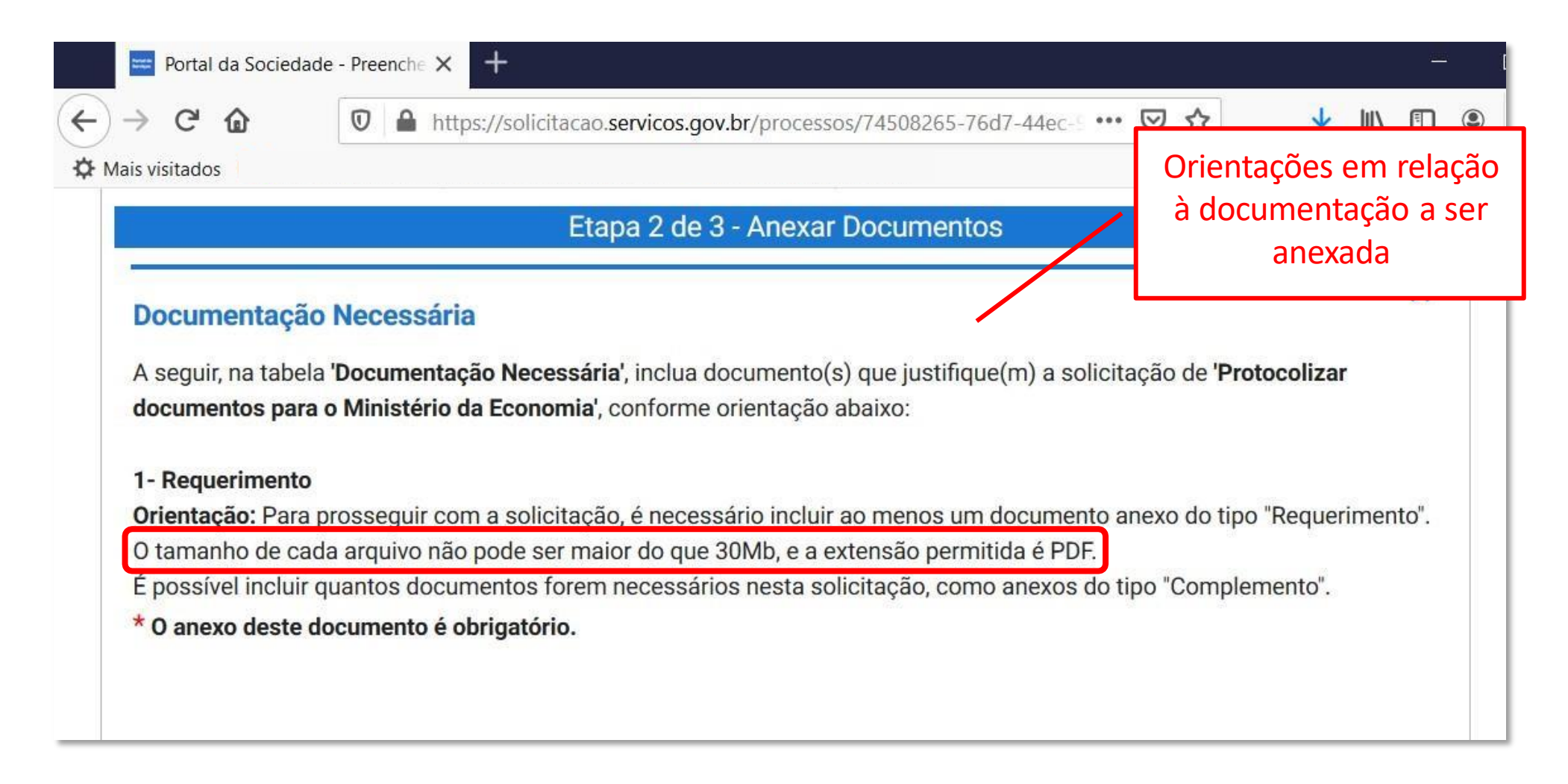

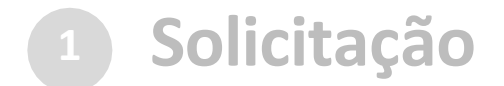

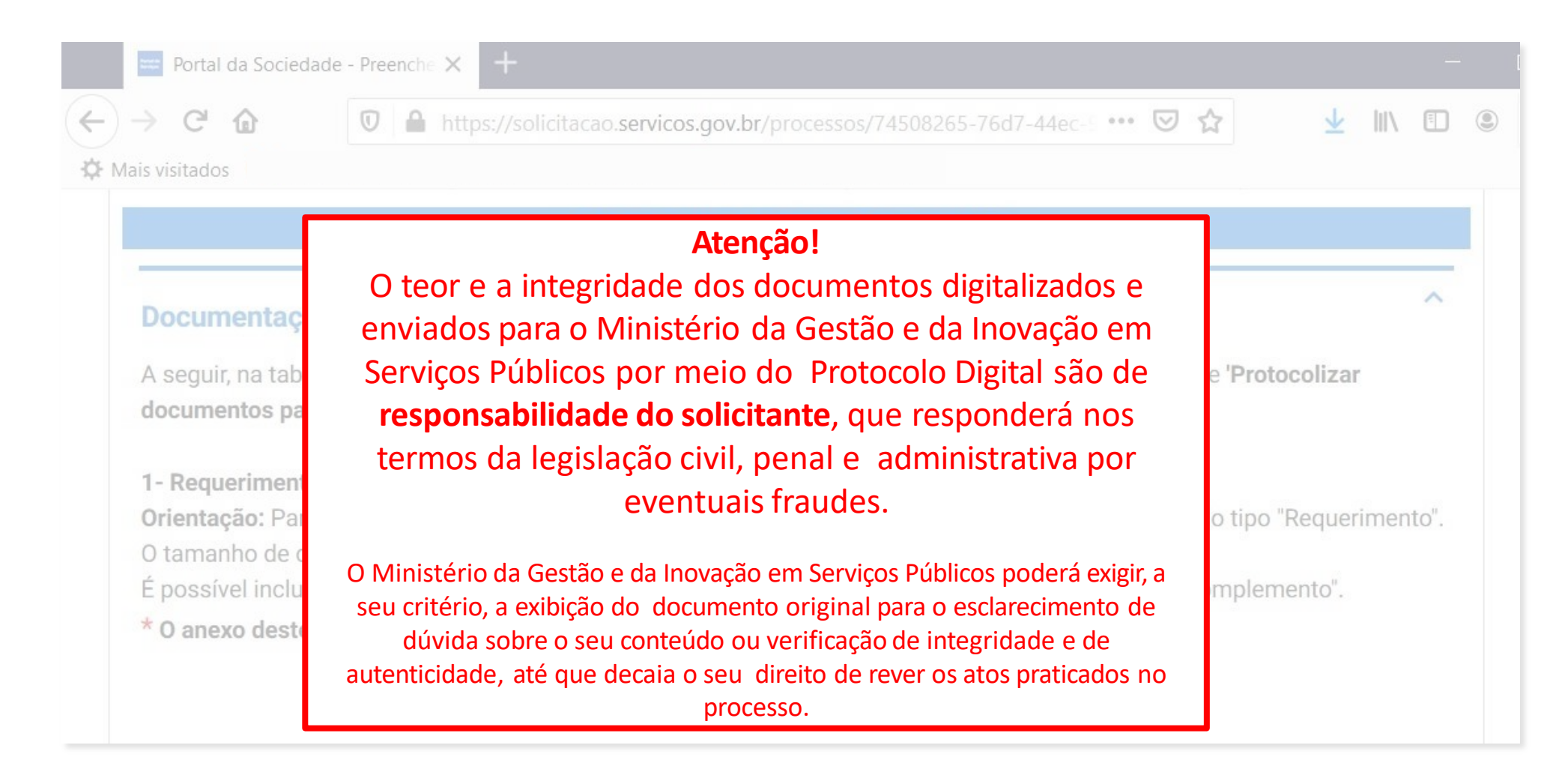

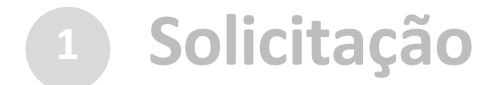

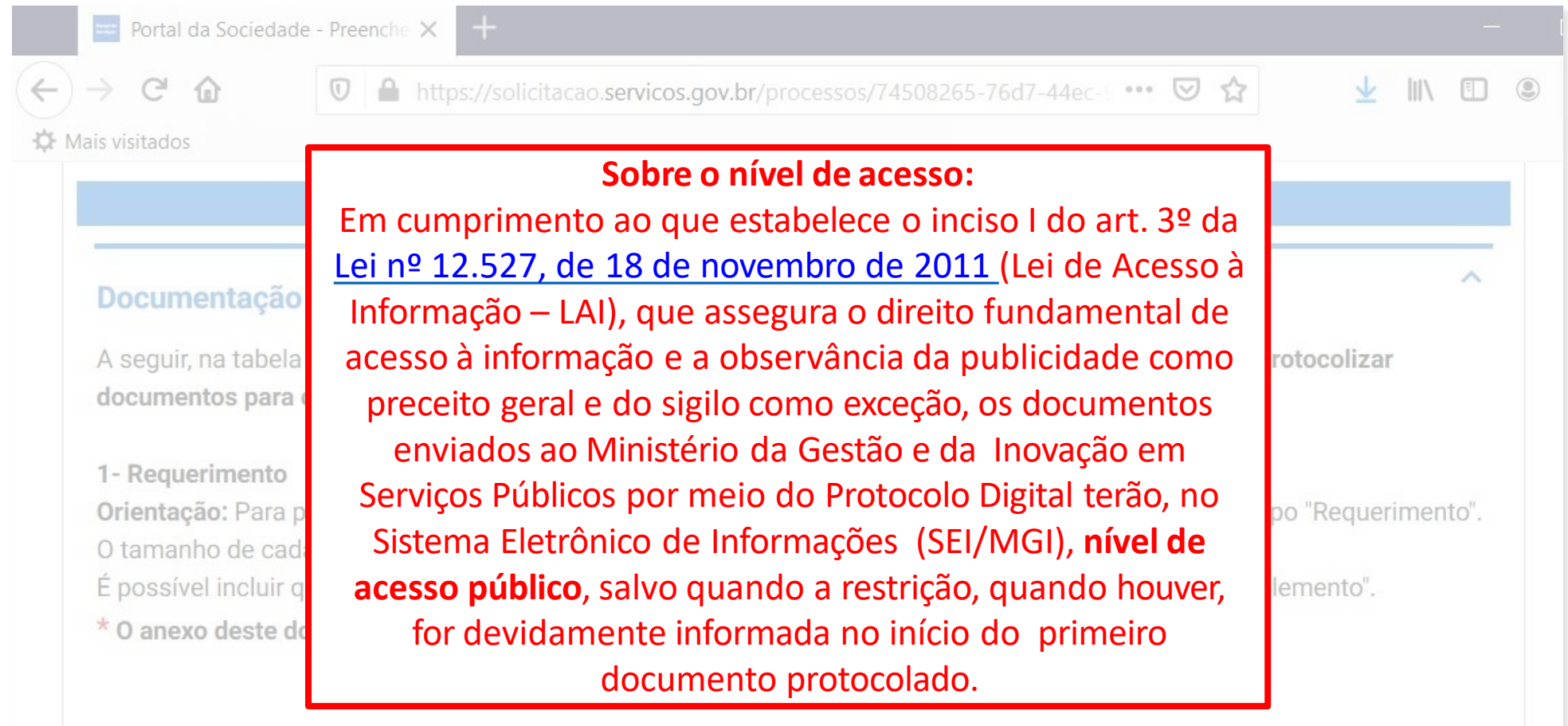

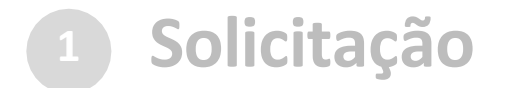

Anexar documento principal

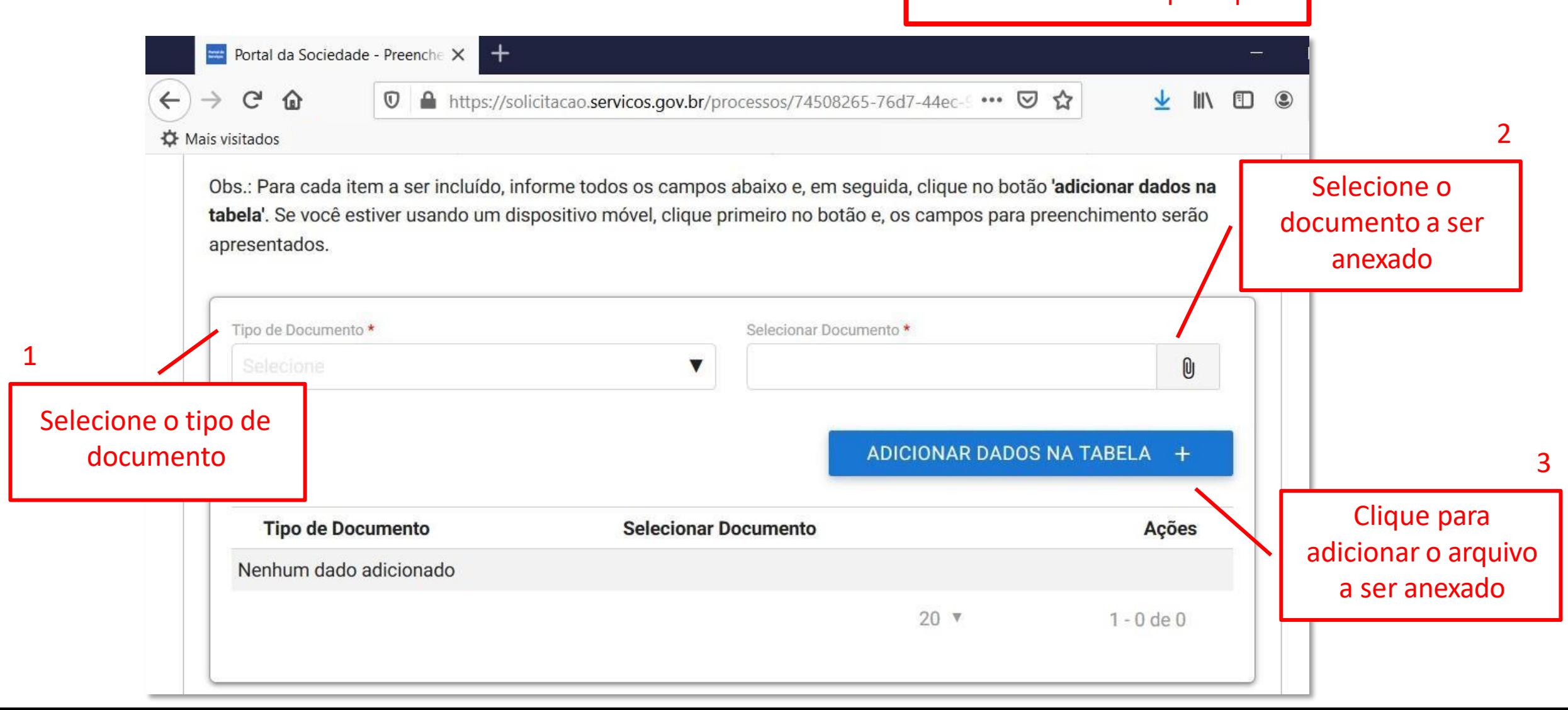

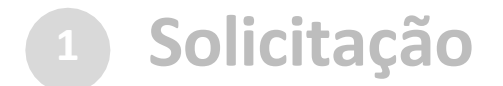

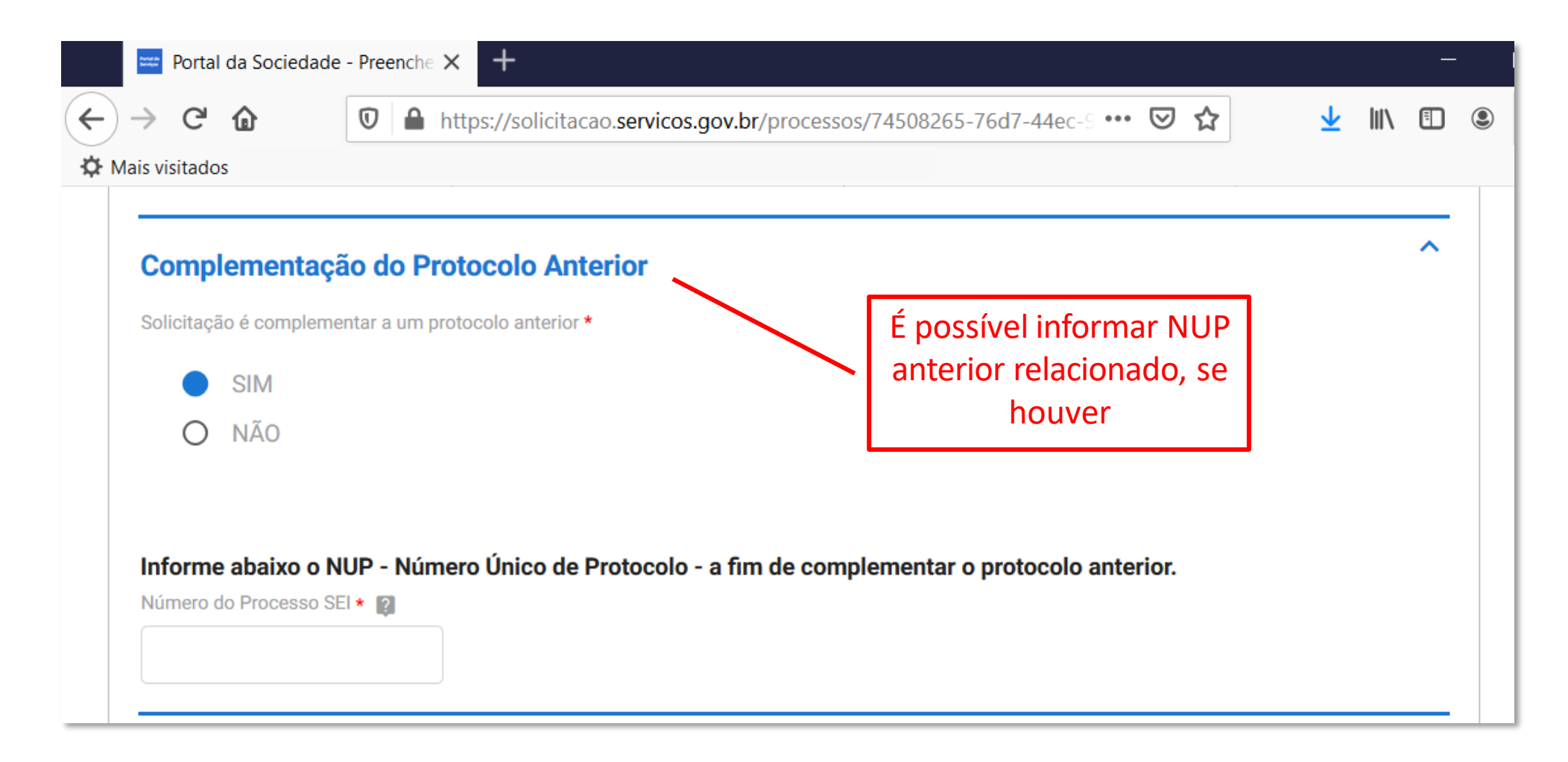

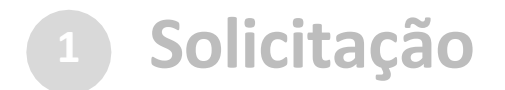

#### c) cadastrar a solicitação: Research do Anexar documentos complementares

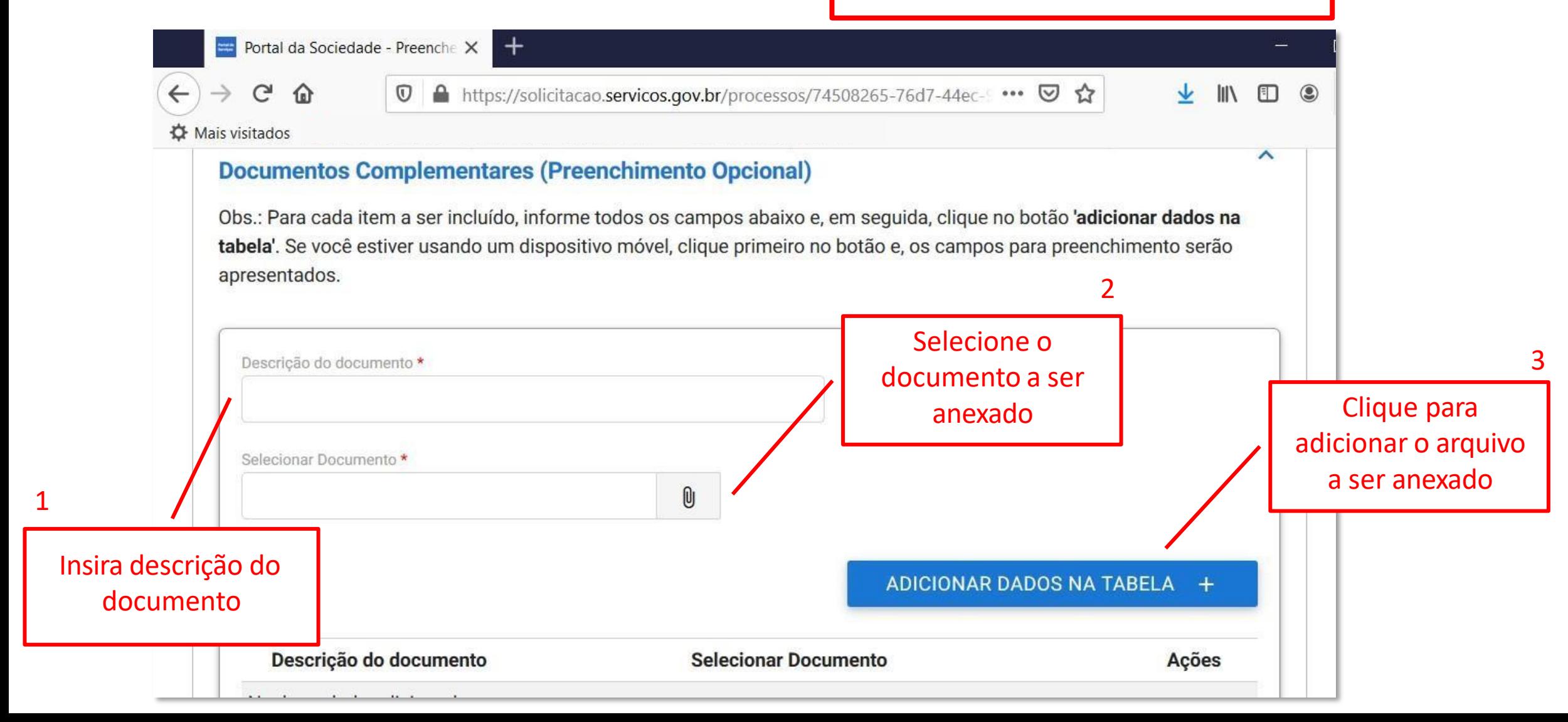

![](_page_28_Picture_0.jpeg)

![](_page_28_Picture_2.jpeg)

![](_page_29_Picture_0.jpeg)

![](_page_29_Picture_50.jpeg)

![](_page_30_Picture_0.jpeg)

![](_page_30_Picture_2.jpeg)

![](_page_31_Picture_0.jpeg)

Finalizada a solicitação, você pode acompanhar o andamento por meio de:

a) *e-mails* automáticos do sistema:

Entrada Protocolo Digital - Ministério da Economia - Nº da Solicitação: 235876.0013676/2020 **notificacao@servicos.gov.br** <notificacao@servicos.gc Para: NÚMERO DA SOLICITAÇÃO: 235876.0013676/2020 Prezado(a) usuário(a), Esta é uma mensagem automática e não deve ser respondida. O Número Único de Protocolo será enviado para o e-mail cadastrado no prazo máximo de vinte e quatro horas, contadas do recebimento, salvo quando este ocorrer às sextas-feiras, véspera de feriados ou pontos facultativos ou haja restrição técnica da unidade, devidamente fundamentada. Data: 14/04/2020 17:05:03 Nome: Nome do Solicitante

![](_page_32_Picture_0.jpeg)

Finalizada a solicitação, você pode acompanhar o andamento por meio de:

*a) e-mails* automáticos do sistema; e

b) diretamente na plataforma <gov.br>, em "Minhas solicitações".

![](_page_32_Picture_4.jpeg)

<span id="page-33-0"></span>![](_page_33_Picture_0.jpeg)

Eletrônico de Informações ( seil/MGI). Finalizada a solicitação, ela poderá passar para o *status* de **triagem**1: é a fase de análise da documentação antes de registrá-la em processo no Sistema

![](_page_33_Picture_2.jpeg)

![](_page_33_Figure_3.jpeg)

<sup>1</sup>poderá haver processo de triagem pelas unidades de protocolo, de acordo com fluxos de atendimento definidos pelo Ministério da Gestão e da Inovação em Serviços Públicos.

MINISTÉRIO DA GESTÃO E DA INOVAÇÃO **EM SERVIÇOS PÚBLICOS** 

![](_page_33_Picture_6.jpeg)

![](_page_34_Picture_0.jpeg)

O processo de triagem, quando houver, será **realizado no prazo máximo de 24 horas, contado da solicitação no Portal de Serviços**, salvo quando este ocorrer às sextas-feiras, vésperas de feriados ou pontos facultativos, ou eventual restrição técnica.

![](_page_34_Picture_2.jpeg)

![](_page_34_Picture_3.jpeg)

MINISTÉRIO DA **GESTÃO E DA INOVAÇÃO** EM SERVIÇOS PÚBLICOS

![](_page_35_Picture_0.jpeg)

O **resultado da triagem** poderá ser:

![](_page_35_Picture_2.jpeg)

**a)indeferimento** (conclusão da solicitação sem registro no SEI/ME): protocolo de documento que contenha conteúdo injurioso, ameaçador, ofensivo à moral ou contrário à ordem pública e aos interesses do País;

**b)devolução para correção de [pendências](#page-36-0)**: protocolo de documento ilegível, em branco ou que impossibilite o encaminhamento da demanda internamente; ou

**c) conclusão da [solicitação](#page-46-0)**: registro no  $\text{Sel}$  /MGI para encaminhamento à unidade responsável pela análise do assunto a que se refere o(s) documento(s) protocolizado(s).

![](_page_35_Picture_6.jpeg)

<span id="page-36-0"></span>![](_page_36_Picture_0.jpeg)

Se no processo de **triagem**<sup>1</sup> for identificada necessidade de ajustes na solicitação, ela será devolvida a você para correção de pendências.

![](_page_36_Picture_2.jpeg)

![](_page_36_Figure_3.jpeg)

<sup>1</sup>poderá haver processo de triagem pelas unidades de protocolo, de acordo com fluxos de atendimento definidos pelo Ministério da Gestão e da Inovação em Serviços Públicos.

MINISTÉRIO DA **GESTÃO E DA INOVAÇÃO EM SERVIÇOS PÚBLICOS** 

![](_page_36_Picture_6.jpeg)

**<sup>3</sup> Correção de Pendências**

Caso sua solicitação precise de ajustes, você será notificado por meio de: a) *e-mails* automáticos do sistema:

![](_page_37_Picture_46.jpeg)

Caso sua solicitação precise de ajustes, você será notificado por meio de:

*a) e-mails* automáticos do sistema; e

b) diretamente na plataforma <gov.br>, em "Minhas solicitações".

![](_page_38_Picture_4.jpeg)

Para verificar e sanar as pendências em sua solicitação, você deve: a) acessar "**Minhas solicitações**" no Portal de Serviços <gov.br>; b) localizar a solicitação correspondente e clicar em "Responder"; c) realizar os ajustes necessários.

Enviado o ajuste, você continua acompanhando o andamento da solicitação por meio dos *e-mails* automáticos do sistema, ou diretamente na plataforma <gov.br>.

![](_page_39_Picture_3.jpeg)

![](_page_39_Picture_4.jpeg)

![](_page_40_Picture_0.jpeg)

#### a) acesse "Minhas solicitações" no Portal de Serviços <gov.br>:

![](_page_40_Picture_30.jpeg)

#### **<sup>3</sup> Correção de Pendências**

#### b) localize a solicitação correspondente e clique em "Responder":

![](_page_41_Picture_2.jpeg)

![](_page_42_Picture_0.jpeg)

#### c) realize os ajustes necessários:

![](_page_42_Picture_2.jpeg)

![](_page_43_Picture_0.jpeg)

#### c) realize os ajustes necessários:

Ajustar os documentos **necessários** ou **complementares**, conforme o caso

![](_page_43_Picture_57.jpeg)

![](_page_44_Picture_0.jpeg)

#### c) realizar os ajustes necessários:

![](_page_44_Picture_2.jpeg)

![](_page_45_Picture_0.jpeg)

Finalizada a correção das pendências, a solicitação poderá voltar à fase de [triagem](#page-33-0)<sup>1</sup>. Você pode acompanhar o andamento por meio de:

*a)e-mails* automáticos do sistema; e

b) diretamente na plataforma <gov.br>, em "Minhas solicitações".

![](_page_45_Picture_4.jpeg)

<sup>1</sup> poderá haver processo de triagem pelas unidades de protocolo, de acordo com fluxos de atendimento definidos pelo Ministério da Gestão e da Inovação em Serviços Públicos.

# <span id="page-46-0"></span>**<sup>4</sup> Conclusão da Solicitação**

#### **Sil** /MGI.2 Considera-se realizada a protocolização no dia e na hora **registrados** no

Quando o ato processual tiver que ser praticado em determinado prazo, por meio eletrônico, serão considerados tempestivos os efetivados, salvo disposição em contrário, até as 23h59 do último dia, conforme horário oficial de Brasília.

![](_page_46_Picture_3.jpeg)

![](_page_46_Figure_4.jpeg)

<sup>2</sup> poderá haver processo de triagem pelas unidades de protocolo, de acordo com fluxos de atendimento definidos pelo Ministério da Gestão e da Inovação em Serviços Públicos. A triagem, quando houver, será **realizada no prazo máximo de 24 horas, contado da solicitação no Portal de Serviços**, salvo quando este ocorrer às sextas-feiras, vésperas de feriados ou pontos facultativos, ou eventual restrição técnica.

MINISTÉRIO DA **GESTÃO E DA INOVAÇÃO EM SERVIÇOS PÚBLICOS** 

![](_page_46_Picture_7.jpeg)

![](_page_47_Picture_0.jpeg)

![](_page_47_Picture_2.jpeg)

![](_page_48_Picture_0.jpeg)

![](_page_48_Picture_2.jpeg)

![](_page_49_Picture_0.jpeg)

![](_page_49_Picture_2.jpeg)

![](_page_50_Picture_0.jpeg)

![](_page_50_Picture_2.jpeg)

### **<sup>4</sup> Conclusão da Solicitação**

No SEI/MGI, o processo gerado será **encaminhado para a unidade responsável pela análise do assunto** a que se refere o(s) documento(s) protocolizado(s), e sua **solicitação será concluída no Portal de Serviços**.

![](_page_51_Picture_2.jpeg)

O acompanhamento do trâmite do processo pode ser realizado por meio de pesquisa realizada em <https://www.gov.br/economia/ptbr/acesso-a-informacao/sei>, opção "**Consulta de processos**".

![](_page_51_Picture_4.jpeg)

## **É mais do que uma nova ferramenta...**

Mais do que uma mera mudança de sistema de protocolização, o **Protocolo Digital** é uma melhoria que o Ministério da Gestão e da Inovação em Serviços Públicos está entregando ao cidadão: **simplificação no atendimento, redução de custos, agilidade e transparência**.

![](_page_52_Picture_2.jpeg)

MINISTÉRIO DA **GESTÃO E DA INOVAÇÃO** EM SERVIÇOS PÚBLICOS

![](_page_52_Picture_4.jpeg)

### <span id="page-53-0"></span>**Suporte**

Login GOV.BR:

[<https://faq-login-unico.servicos.gov.br/en/latest/>](https://faq-login-unico.servicos.gov.br/en/latest/)

Documentos protocolados no Ministério da Gestão e da Inovação em Serviços Públicos: [protocologeral@economia.gov.br](mailto:protocologeral@economia.gov.br)

Funcionamento da ferramenta: [sei@economia.gov.br](mailto:sei@economia.gov.br)

![](_page_53_Picture_5.jpeg)

![](_page_54_Picture_0.jpeg)

MINISTÉRIO DA<br>GESTÃO E DA INOVAÇÃO<br>EM SERVIÇOS PÚBLICOS

![](_page_54_Picture_2.jpeg)